# **Pekraut - German RAT starts gnawing**

**gdatasoftware.com**[/blog/2020/04/35849-pekraut-german-rat-starts-gnawing](https://www.gdatasoftware.com/blog/2020/04/35849-pekraut-german-rat-starts-gnawing)

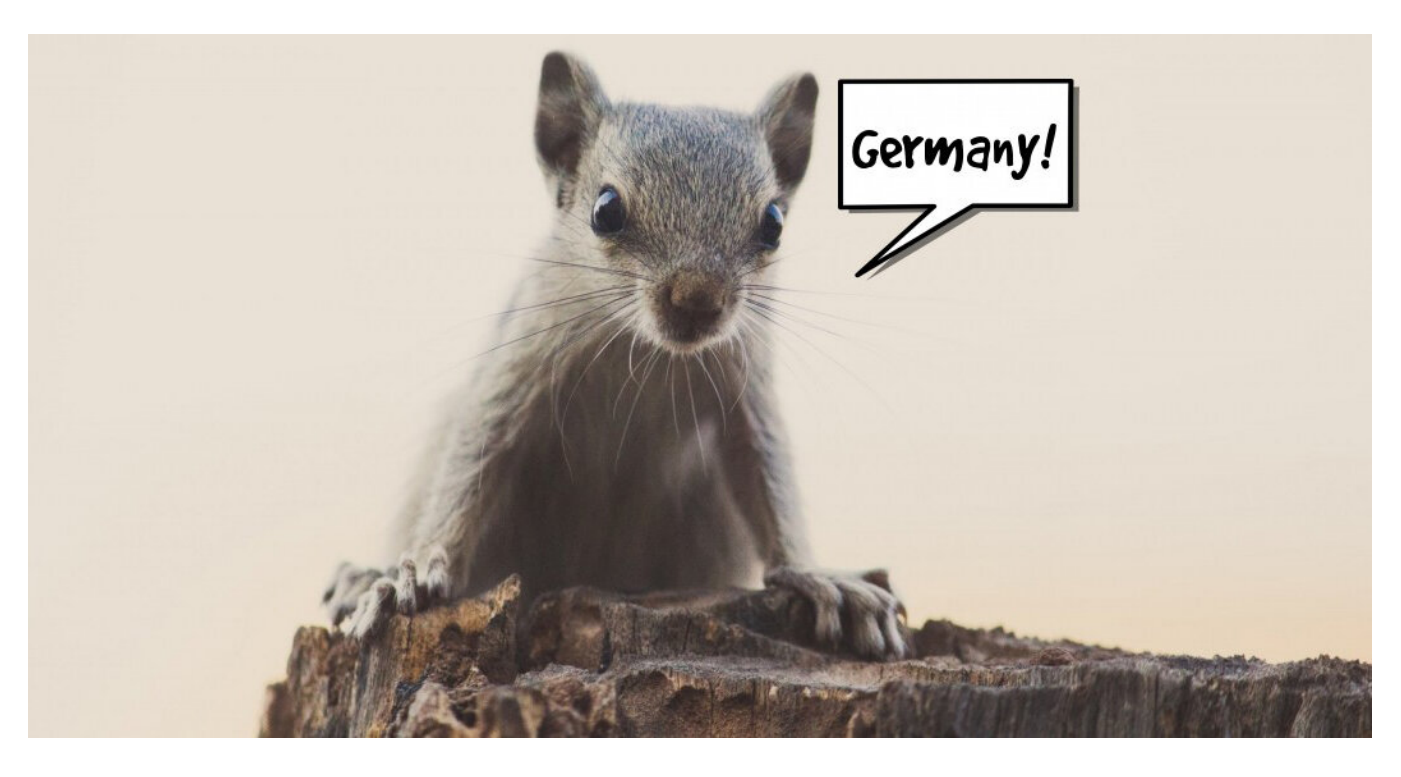

Feature-rich remote access malware Pekraut emerges. The rodent seems to be of German origin and is ready to be released. We analyzed the malware in-depth.

While searching for new malware via suspicious pathes, a fake **svchost.exe** in %APPDATA%/Microsoft tipped us off. The sample<sup>[1]</sup> is a .NET application which is packed with [ConfuserEx.](https://yck1509.github.io/ConfuserEx/) The file was uploaded as **netRat.exe** to Virustotal. The same name is also stated in the file's version information as InternalName and OriginalFilename. Version information also has a copyright statement for 2019.

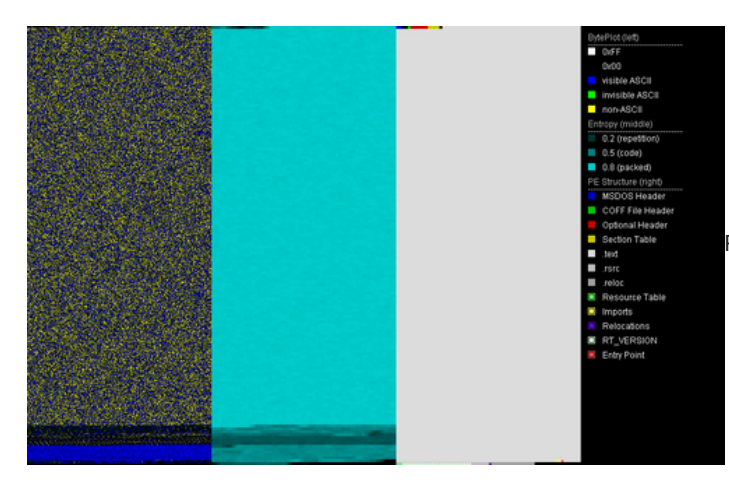

[P](https://www.gdatasoftware.com/fileadmin/web/general/images/blog/2020/02_2020/Pekraut_ConfuserEx_fedbe63fb4.png)ortexAnalyzer output for ConfuserEx packed Pekraut sample

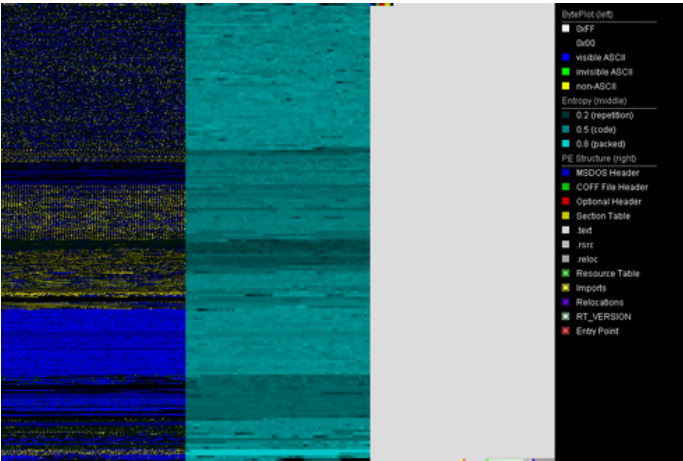

[P](https://www.gdatasoftware.com/fileadmin/web/general/images/blog/2020/02_2020/Pekraut_Unpacked_d307174e01.png)ortexAnalyzer output for unpacked Pekraut sample

Via similarity search we found a second sample<sup>[2]</sup> that was uploaded to Virustotal a day later. It is not packed but obfuscated with Dotfuscator. Unpacking the ConfuserEx sample<sup>[1]</sup> results in a file that is almost the same as the second sample<sup>[2]</sup>.

The obfuscation removed the original names of .NET symbols like classes, variables and methods. We didn't find any non-obfuscated Pekraut sample, so we manually named the symbols based on their usage resulting in sample<sup>[3]</sup>. The deobfuscated sample<sup>[3]</sup> is also used for screenshots in this article. Please note that those symbol names aren't part of the original source code and thus do not suffice for signatures.

# **Pekraut RAT's command list**

Pekraut's client accepts 27 commands. The **help** command sends a German description for every command to the server. The commands themselves are still English, though.

Some commands aren't exactly offering what the explanations are saying. E.g. the **dbg** command is not fully implemented.

The class responsible for managing all commands has seven placeholder objects in the command listing (see image below). The reason is most likely just a quirky way to place a newline when printing the help string of all commands.

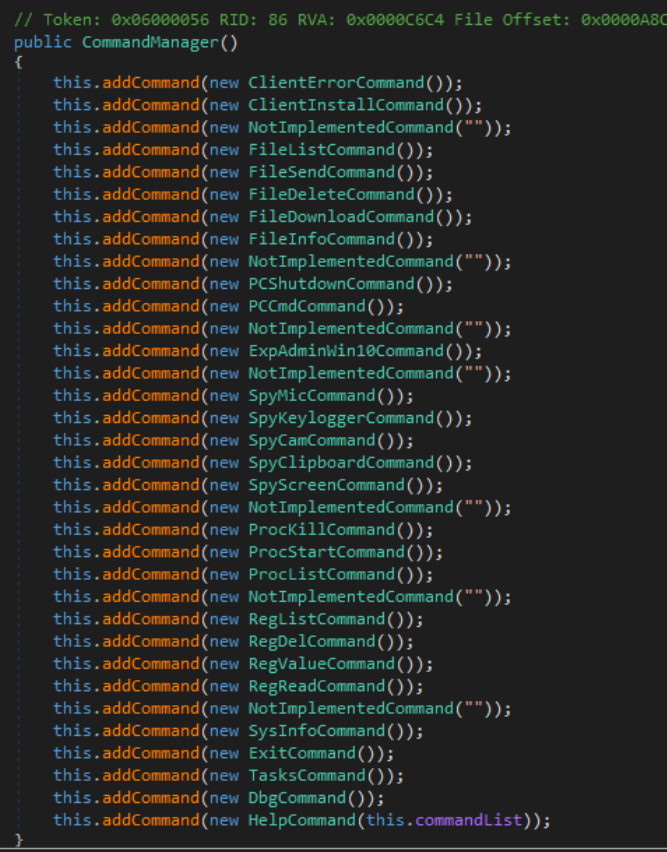

To sum up, the whole RAT is quite function-rich and fully implemented except for the debugging option. Malware authors are not excempt from being so confident in their code that precautionary steps are neglected.

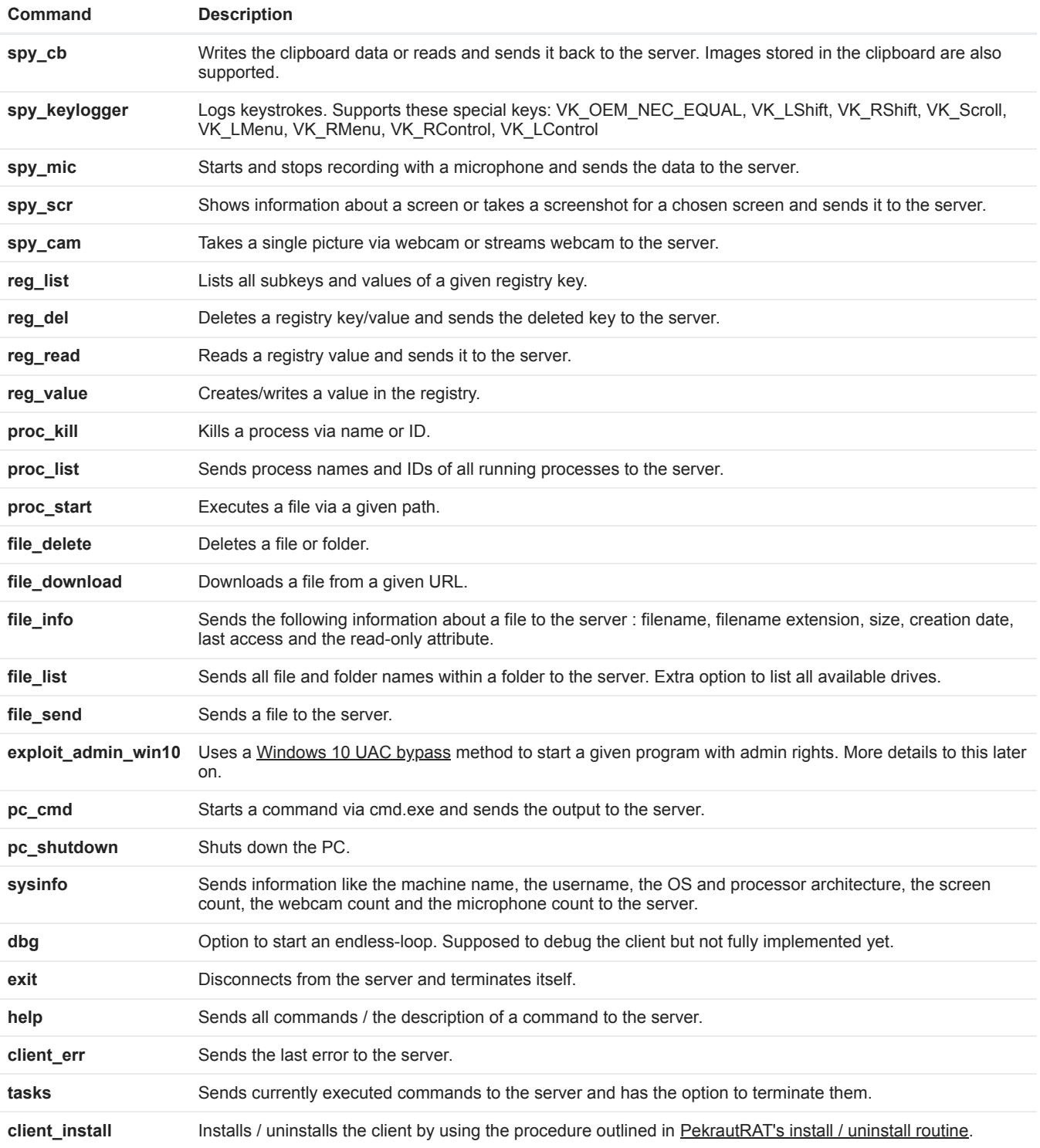

The table below sums up our analysis of the actual implementation for the commands.

# **UAC bypass via ComputerDefaults.exe**

Pekraut RAT uses a Windows 10 UAC bypass which utilizes *ComputerDefaults.exe*. The bypass was first mentioned in October 2018 on [Packetstormsecurity](https://packetstormsecurity.com/files/149885/Microsoft-Windows-10-UAC-Bypass-By-computerDefault.html) by [Fabien Dromas.](https://twitter.com/St0rnPentest) It works is as follows:

- 1. Creating the registry key *[HKCU\Software\Classes\ms-settings\shell\open\command]*
- 2. Creating the value *[HKCU\Software\Classes\ms-settings\shell\open\command\DelegateExecute]* with no data.
- 3. Setting the *[HKCU\Software\Classes\ms-settings\shell\open\command\(default)]* value with the data provided by the server. The data is the program to be launched with admin rights.
- 4. Launching *ComputerDefaults.exe.*

*ComputerDefaults.exe* will now execute the program since the *DelegateExecute* value is present. After launching *ComputerDefaults.exe*, Pekraut will remove all registry traces of the UAC bypass.

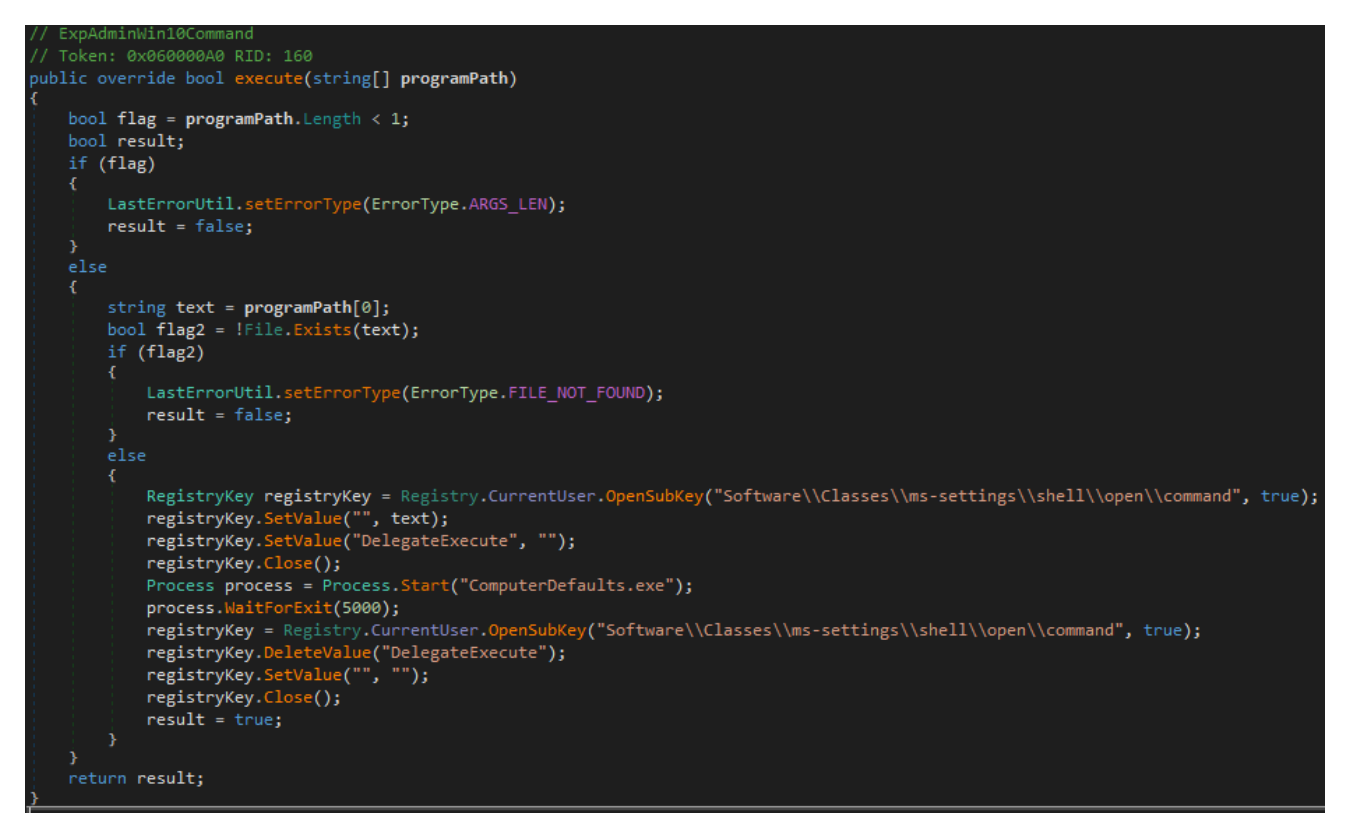

# **Pekraut RAT's install / uninstall routine**

Pekraut RAT contains an installation and uninstallation routine. This Pekraut sample fakes svchost.exe and an update for Internet Explorer.

## **Installation**

- 1. Copies itself to *%USERPROFILE%\AppData\Roaming\Microsoft\svchost.exe*
- 2. The file attributes of *svchost.exe* are set to *hidden* and *system.* This will make the file invisible from a normal directory listing and makes it part of the system files.
- 3. The registry value [*HKCU\Software\Microsoft\Windows NT\CurrentVersion\Winlogon\Shell]* by default contains the string "*explorer.exe".* Pekraut appends "*,%USERPROFILE%\AppData\Roaming\Microsoft\svchost.exe"* to the string. That means after logging in, *explorer.exe* and the fake *svchost.exe* will be executed.
- 4. A windows shortcut file is created at *C:\Users\<USERNAME>\AppData\Roaming\Microsoft\Windows\Start Menu\Programs\Startup\IExplorerUpdate.lnk.* It points to *%USERPROFILE%\AppData\Roaming\Microsoft\svchost.exe.* Since the drive for the shortcut location is hardcoded, this won't work on any systems that are not installed on drive C:
- 5. Lastly, it pings *8.8.8.8* a three times to pass time, then deletes its original file and start it's copy *%USERPROFILE%\AppData\Roaming\Microsoft\svchost.exe.*

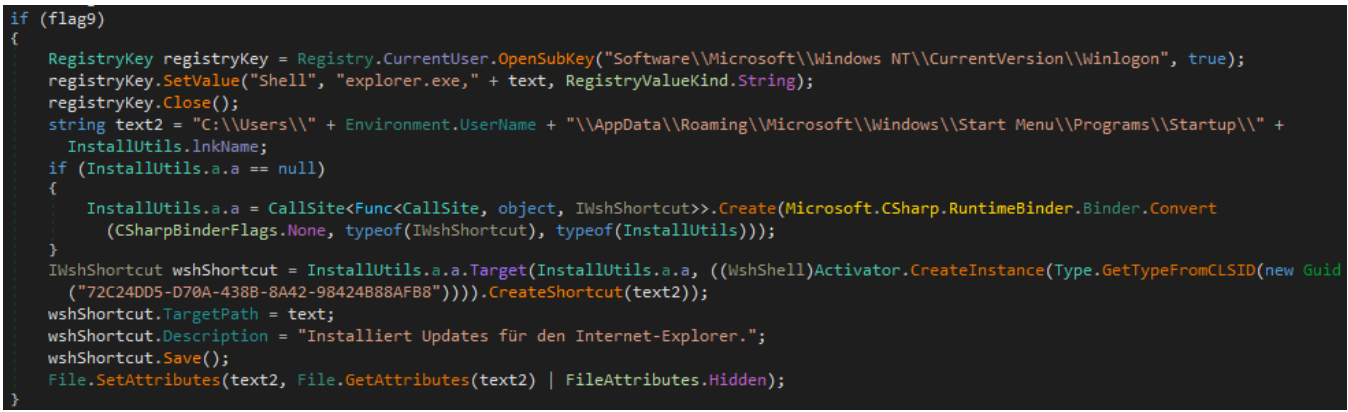

Part of Pekraut's installation routine that sets a Windows shortcut and adds the executable to Winlogon Shell

# **Uninstallation**

- 1. Restores the default for the registry value [*HKCU\Software\Microsoft\Windows NT\CurrentVersion\Winlogon\Shell]* by setting the data to "*explorer.exe".*
- 2. Deletes the previously created shortcut.
- 3. Lastly, pings *8.8.8.8* to pass time and then deletes itself.

#### **Install and uninstall settings**

Install and uninstall routines use nine different flags that make it possible to turn certain behaviour on and off easily. There are also four public static strings that denote the install location, install subfolder, name of the copied files and name of the windows shortcut. Those flags and strings are most likely to be set via a malware builder. A summary is in the screenshot below. As you can see all flags are turned on for our sample except the useInstallSubFolder option. If it was turned on, the file would be copied to the location *%USERPROFILE%\AppData\Roaming\Microsoft\<installSubFolder>\svchost.exe*

```
Token: 0x04000003 RID: 3
public static bool install = true;
public static bool useInstallSubFolder = false;
  Token: 0x04000006 RID: 6
public static bool copyToInstallFolder = true;
public static bool setHidden = true;
// Token: 0x04000008 RID: 8
public static bool setSystem = true;
 / Token: 0x04000009 RID: 9
public static bool runFile = true;
 / Token: 0x0400000A RID: 10
public static bool deleteSelf = true;
  Token: 0x0400000B RID: 11
public static bool checkIfAlreadyRunning = true;
// Token: 0x0400000C RID: 12
public static string installFolder = "%appdata%\\Microsoft";
  Token: 0x0400000D RID: 13
 / Token: 0x0400000E RID: 14
.<br>public static string installFileName = "svchost.exe";
  Token: 0x0400000F RID: 15
public static string lnkName = "IExplorerUpdate.lnk";
```
## **Connection routine of Pekraut**

Pekraut RAT sets up a socket connection to the server. The connection details are provided in the configuration class (see picture below).

The threat actor uses the portfowarding service [portmap.io](http://portmap.io/) to hide the real IP address of their server. Possibly the server is even the actors home desktop machine.

The RAT has different data classes to send or receive the following types of data: a new password for encryption, keystrokes, text, images, audio, video, errors, files or authentication info.

Text data is encrypted via AES with the password in the configuration. Other data is compressed via zlib.

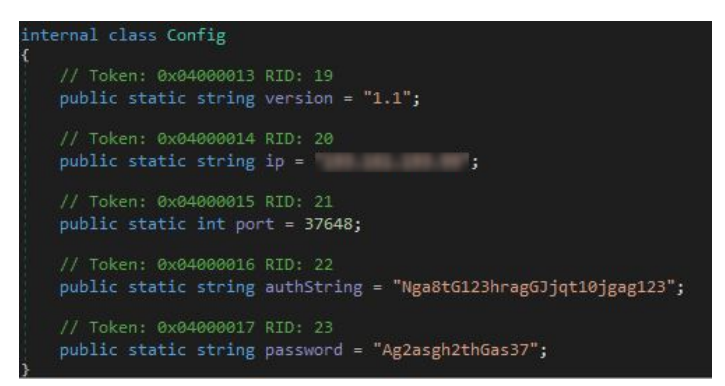

# **Pekraut RAT is an upcoming threat**

We didn't see any other samples in the wild so far but there are indications that this malware is just about to be released.

- The version number stated in the configuration is 1.1
- The RAT is feature-rich and prepared to be created en masse in modified versions by a builder
- Once a builder is available for criminals, more versions of the malware will be found in the wild
- The way of persistence via fake svchost and a fake Internet Explorer update excludes any benign use as remote access tool

## **We're social!**

If you want to stay updated about malware, be sure to follow these accounts:

[Struppigel](https://twitter.com/struppigel) - Personal Twitter account from Karsten Hahn.

[RansomBleed](https://twitter.com/RansomBleed) - Personal Twitter account from Ransombleed.

[G DATA CyberDefense](https://twitter.com/GDATA) – G DATA CyberDefense Twitter account.

# **Indicators of Compromise**

#### **Sample hashes**

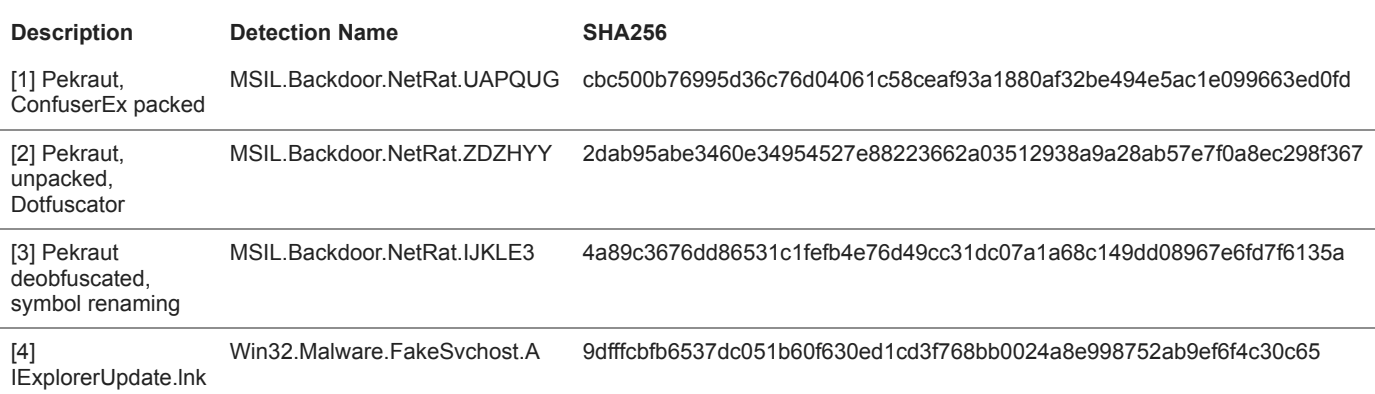

#### **File pathes and registry**

C:\Users\%USERNAME%\AppData\Roaming\Microsoft\Windows\Start Menu\Programs\Startup\**IExplorerUpdate.lnk**

%APPDATA%\Microsoft\**svchost.exe**

[HKCU\Software\Microsoft\Windows NT\CurrentVersion\Winlogon\Shell] = "explorer.exe, %APPDATA%\Microsoft\svchost.exe"

[HKCU\Software\Classes\ms-settings\shell\open\command\DelegateExecute] = ""

[HKCU\Software\Classes\ms-settings\shell\open\command\(default)] = <Program path>

# **C&C related**

**Port** 37648

Authentication ID **Authentication ID** Nga8tG123hragGJjqt10jgag123

**Password used to encrypt commands and logs** Ag2asgh2thGas37